## Prejeti račun od pavšalista

Zadnja sprememba 06/09/2024 4:02 pm CEST

Pri vnosu prejetega računa od **pavšalista** je pomembno, da je **dobavitelj pravna oseba ali oseba z dejavnostjo iz Slovenije**, ki **je zavezanec za DDV**.

1 V meni **[Poslovanje](http://help.minimax.si/help/vnos-prejetega-racuna) > Prejeti računi > Nov** vnesemo glavo prejetega

računa enako kot za vse druge prejete račune.

## 2

Na vrstici računa dodamo **odhodek**, ki ima naslednje lastnosti:

- ustrezno vrsto odhodka,
- ustrezen **konto** za knjiženje odhodka in
- stopnjo DDV > **pavšalna stopnja.**

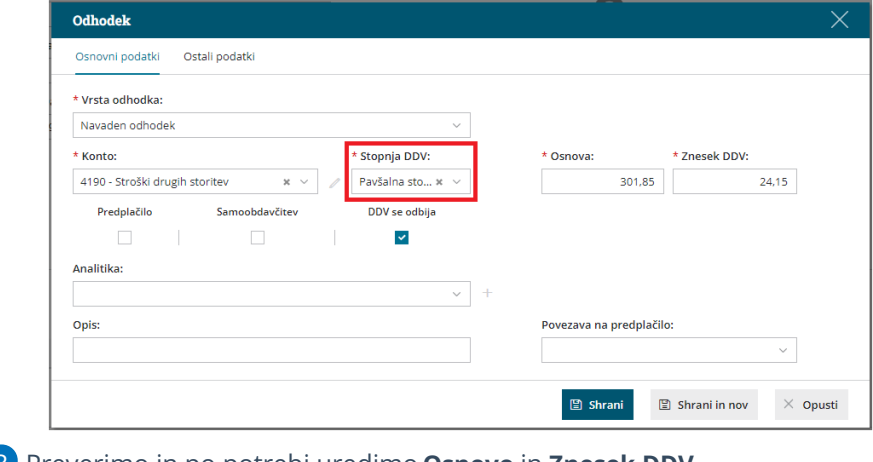

3 Preverimo in po potrebi uredimo **Osnovo** in **Znesek DDV**.

- 4 Kliknemo **Shrani.**
- 5 Račun **potrdimo**.

## Kaj program pripravi?

Po potrditvi računa program pripravi temeljnico. V podatkih za DDV program ne zapiše datuma za DDV. Datum za DDV bo zapisan, ko bo [obveznost](http://help.minimax.si/help/zapiranje-odprtih-postavk) zaprta.

## **Posebnost**

Če imamo dobavitelja pavšalista, ki**ni zavezanec za DDV**, program predlaga le odhodke po stopnji DDV **> neobdavčeno.**